# **New Firmware Upgrade Procedure**

**Note: If the device is with old firmware as follows, please follow up the upgrade procedure to upgrade to the latest firmware.**

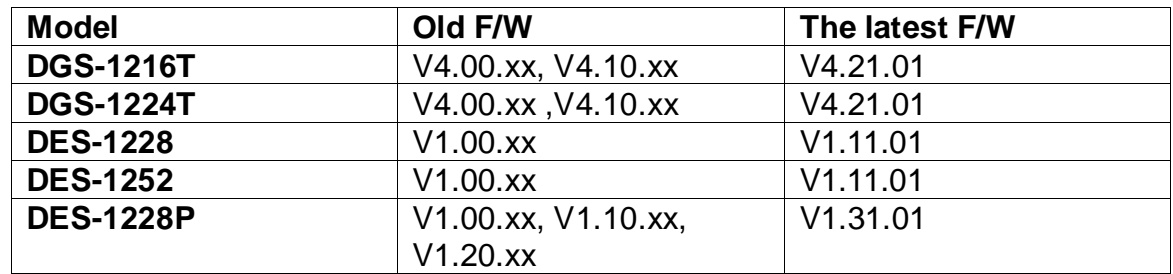

### **Upgrade Procedure:**

User has to upgrade **three** different firmware files (FWU.hex, WSSldr.hex, FWN.hex) in order to accomplish new firmware upgraded. Please find the firmware file in the attached file as below.

#### **File Requirement :**

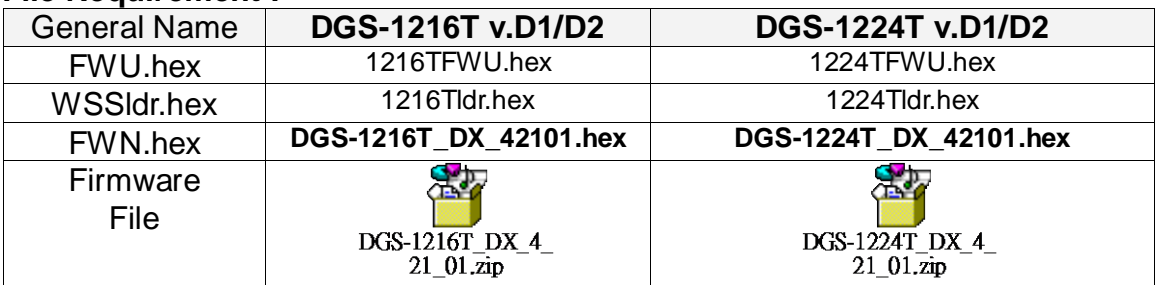

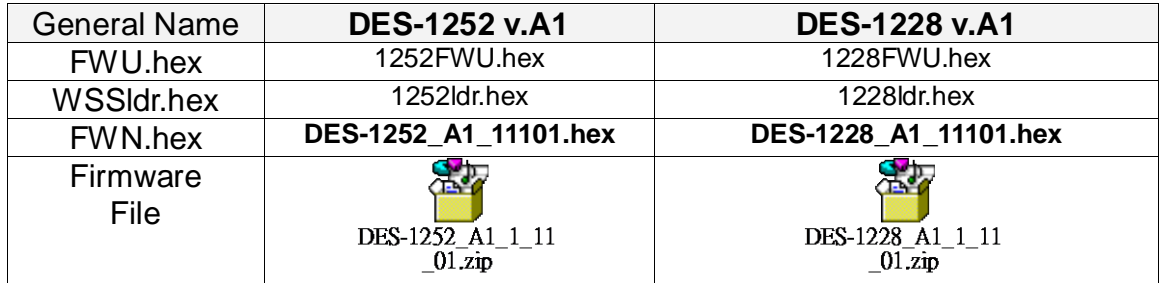

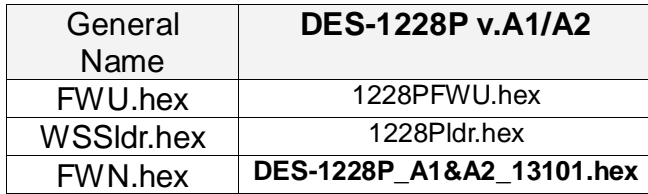

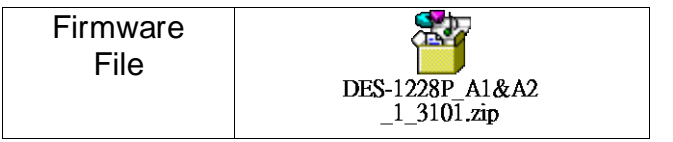

**Users can upgrade firmware either through SmartConsole Utility or Web GUI, please follow up the steps as follows.**

**1. Upgrade firmware through SmartConsole Utility (Please refer to below step. i-xi)**

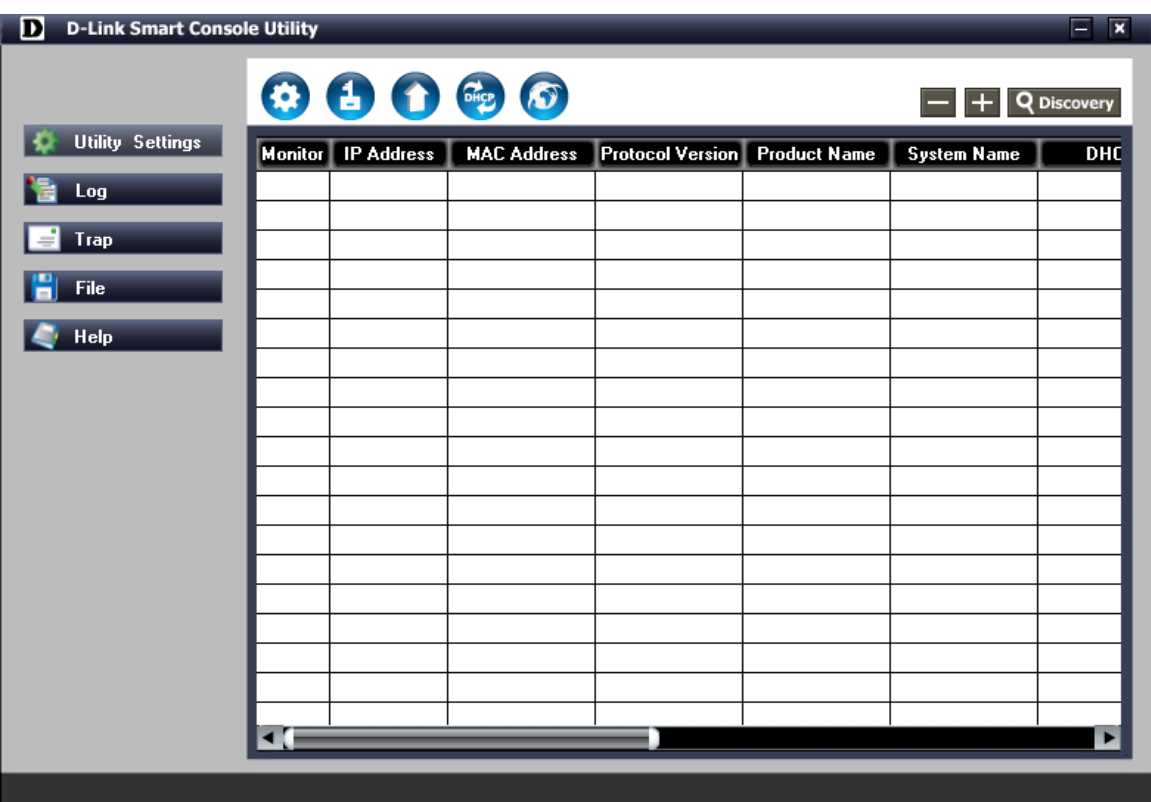

**i. Execute smart console utility**

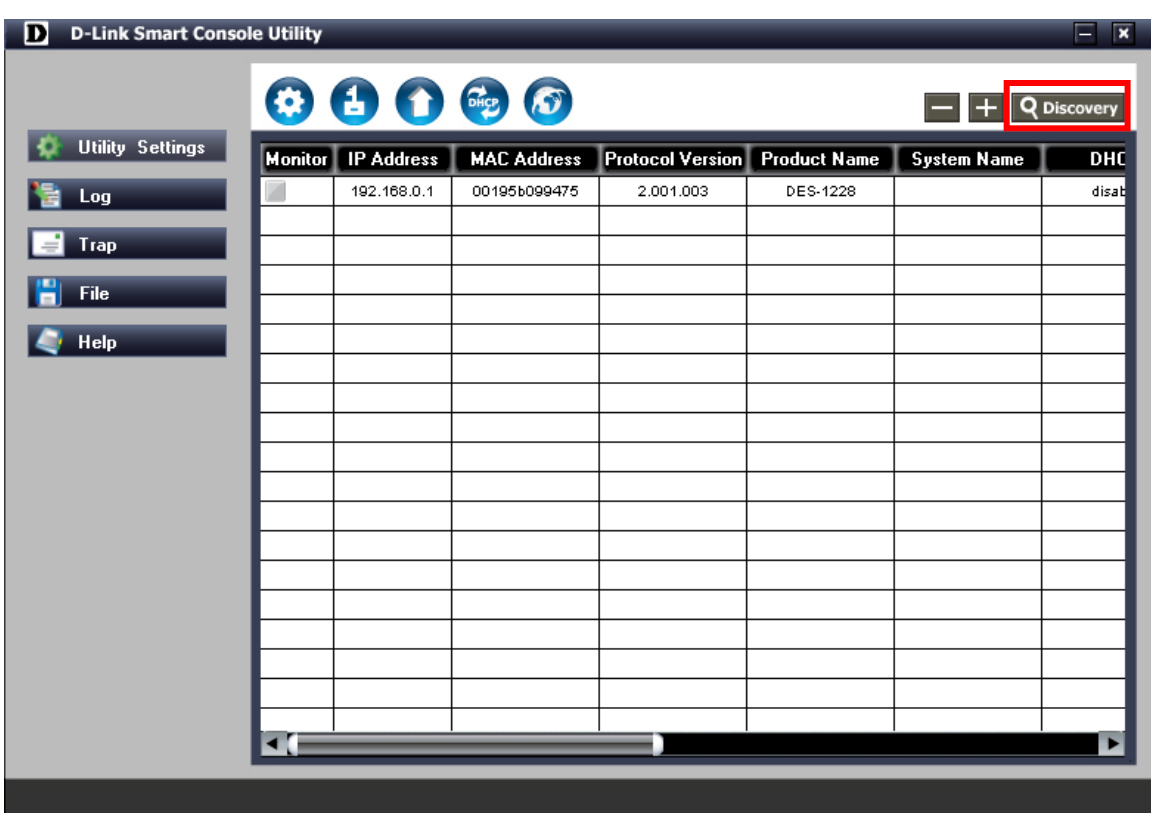

## **ii. Click Discovery button to search target switch**

**iii. By single click the icon of Monitor column to choose the target switch**

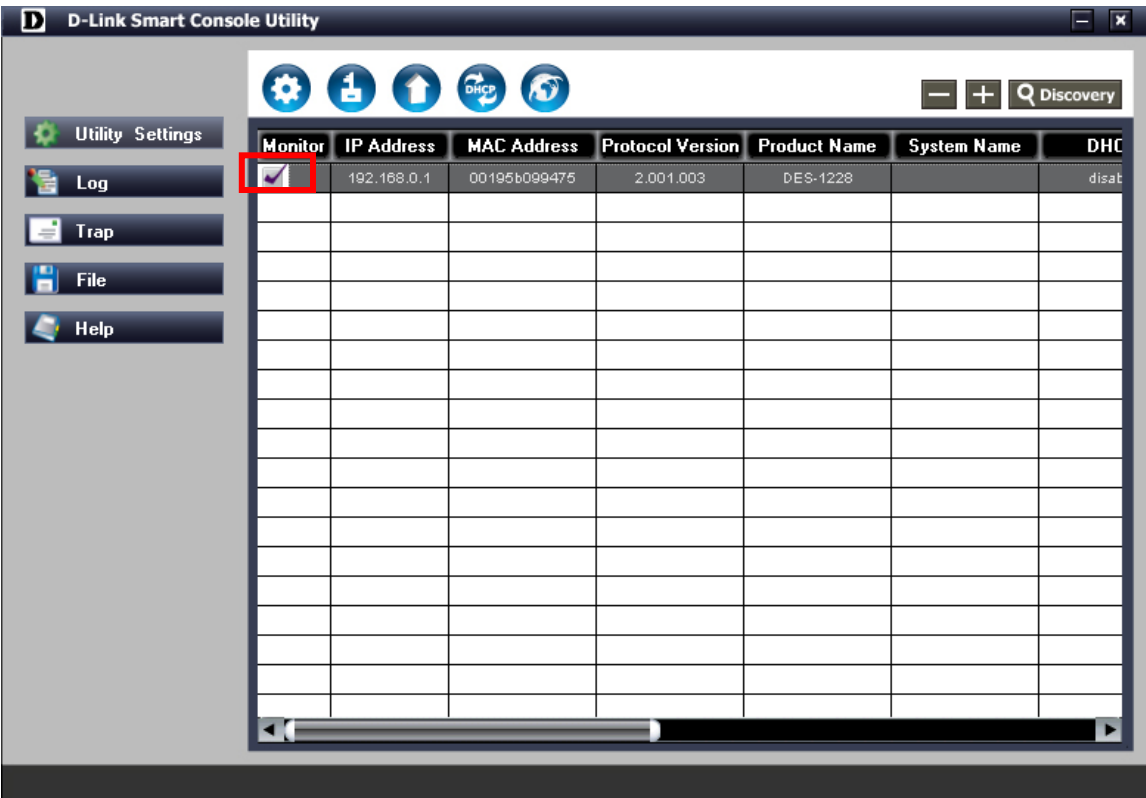

## **iv. Click firmware upgrade button**

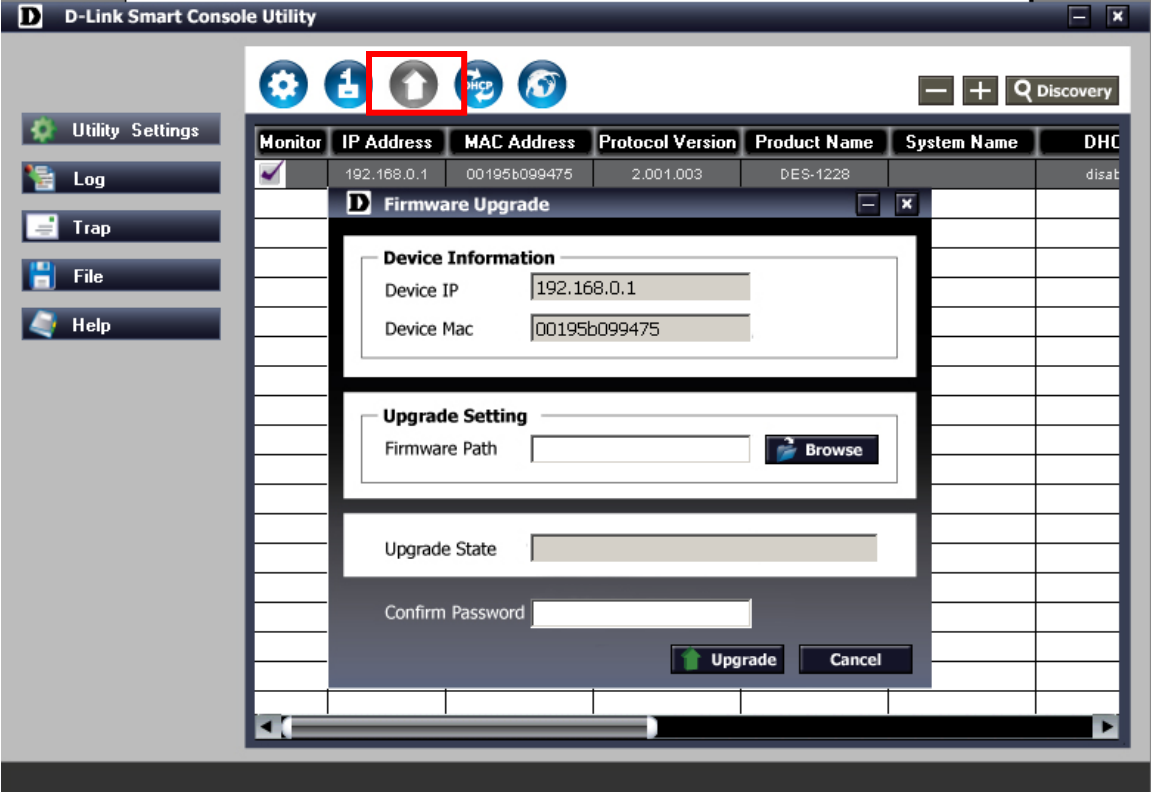

**v. Click Browse button to search fwu.hex firmware file from user's local PC**

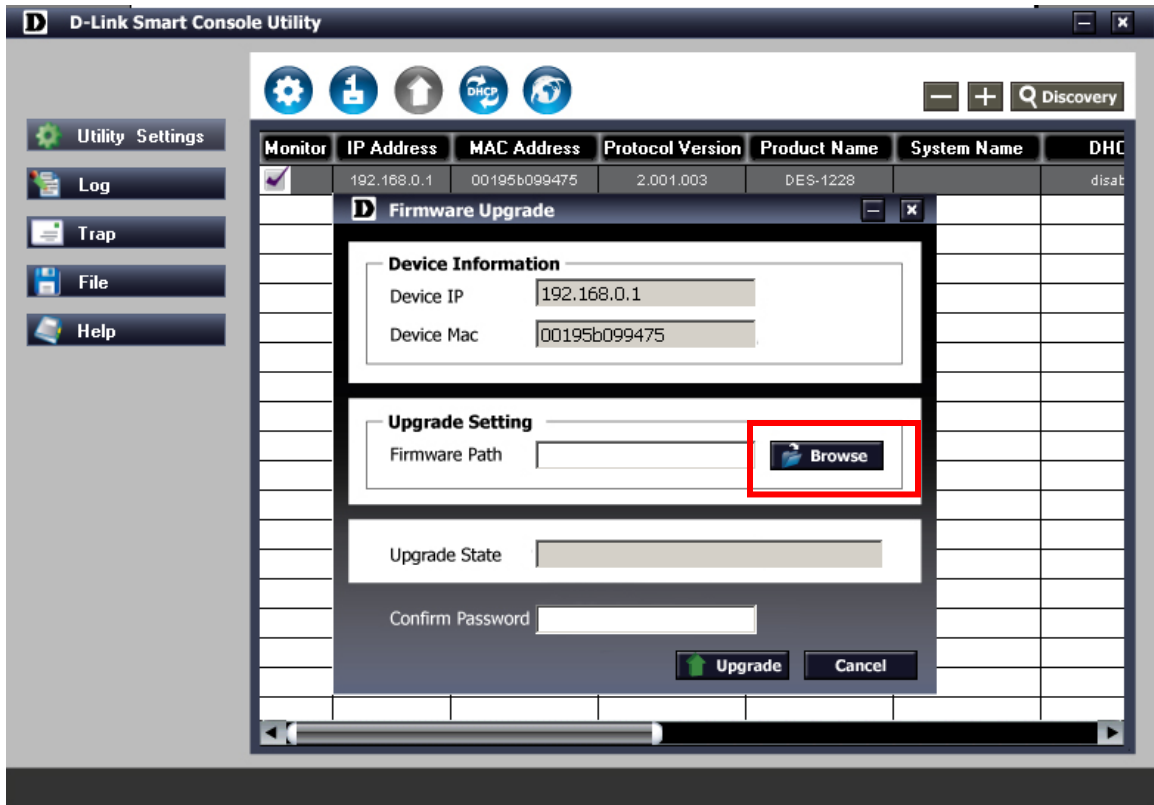

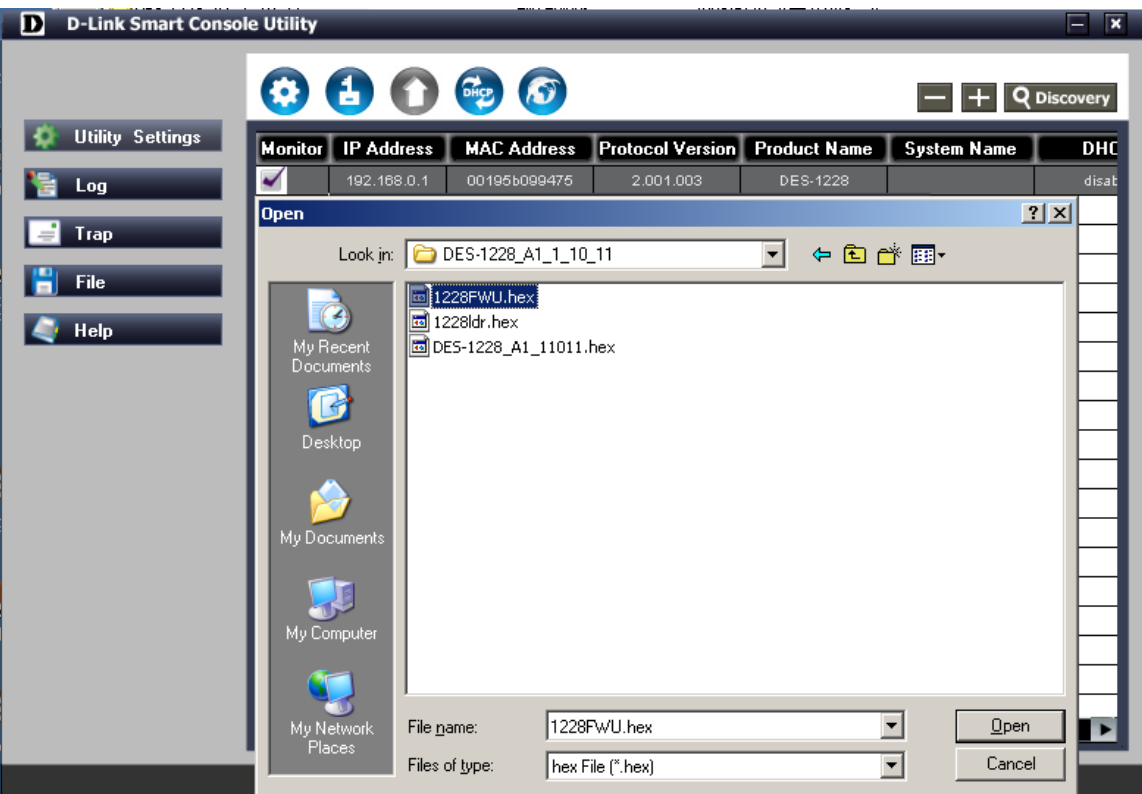

**vi. Enter password and click "Upgrade" button to start firmware upgrade**

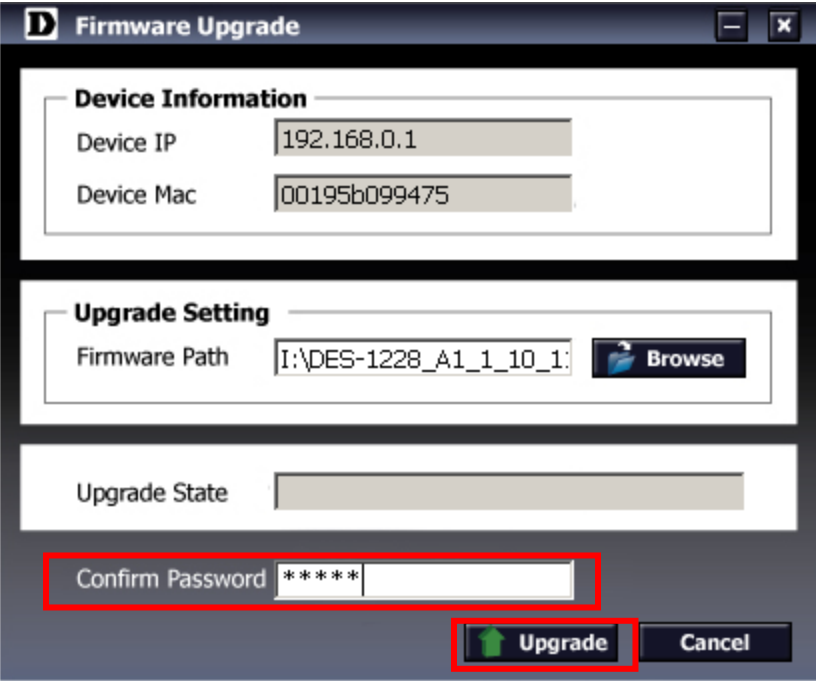

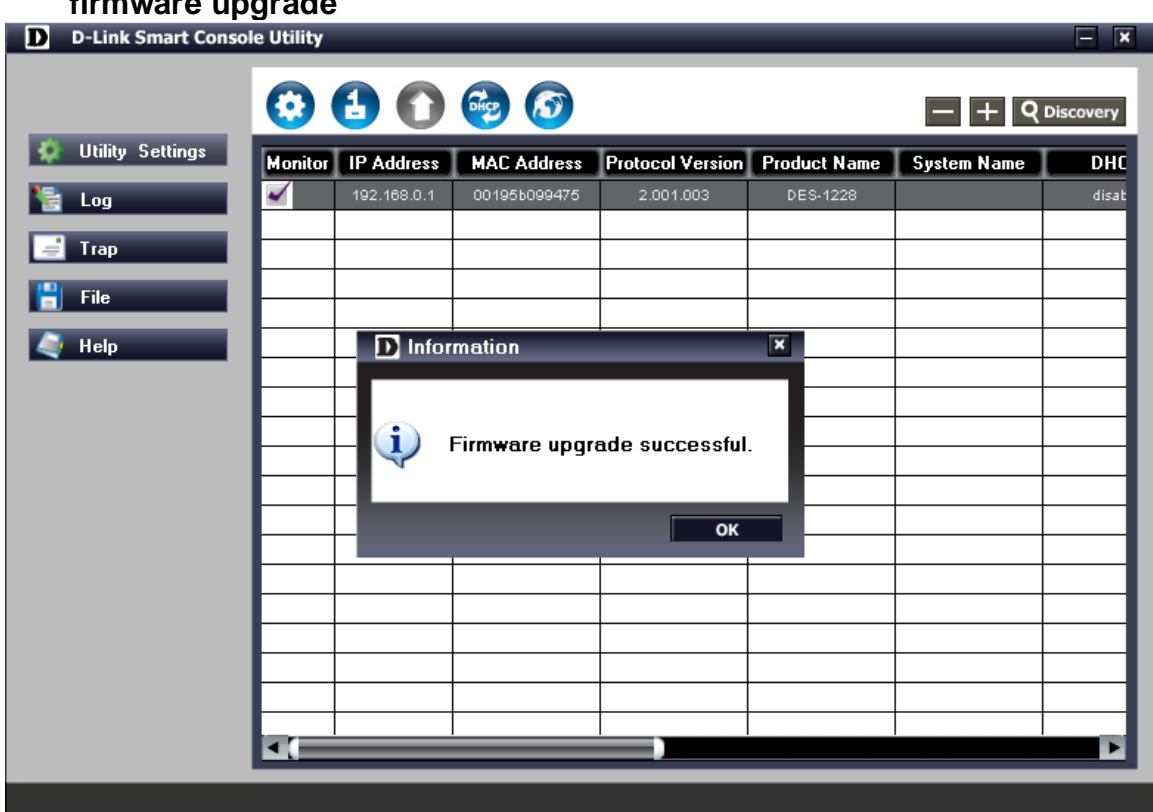

**vii. Once the message popped up, clicking "OK" button to complete firmware upgrade**

**viii. Repeat step.i ~ step.vii, but choose ldr.hex to upgrade in step.v** 

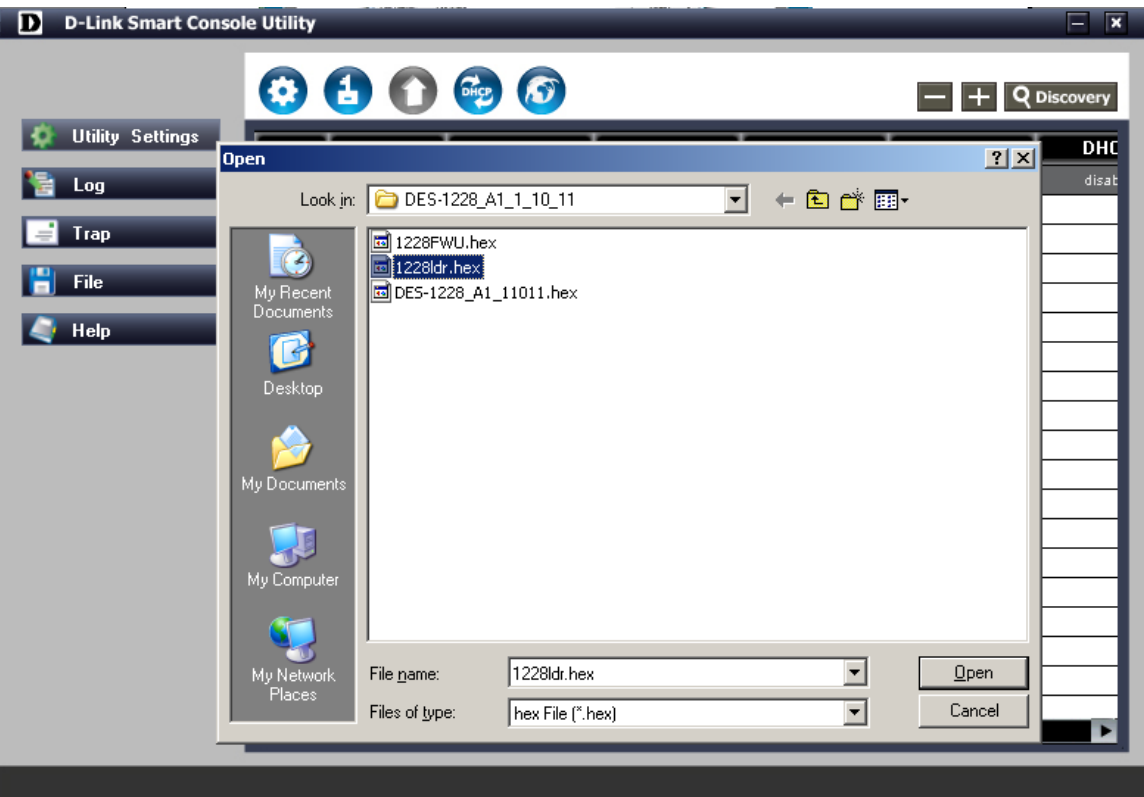

**ix. Repeat step.i ~ step.vii , and choose the following .hex (DGS-1216T\_DX\_4xxxx.hex, DGS-1224T\_DX\_4xxxx.hex, DES-1252\_A1\_1xxxx.hex, DES-1228\_A1\_1xxxx.hex, DES-1228P\_A1&A2\_1xxxx.hex) to upgrade in step.v**

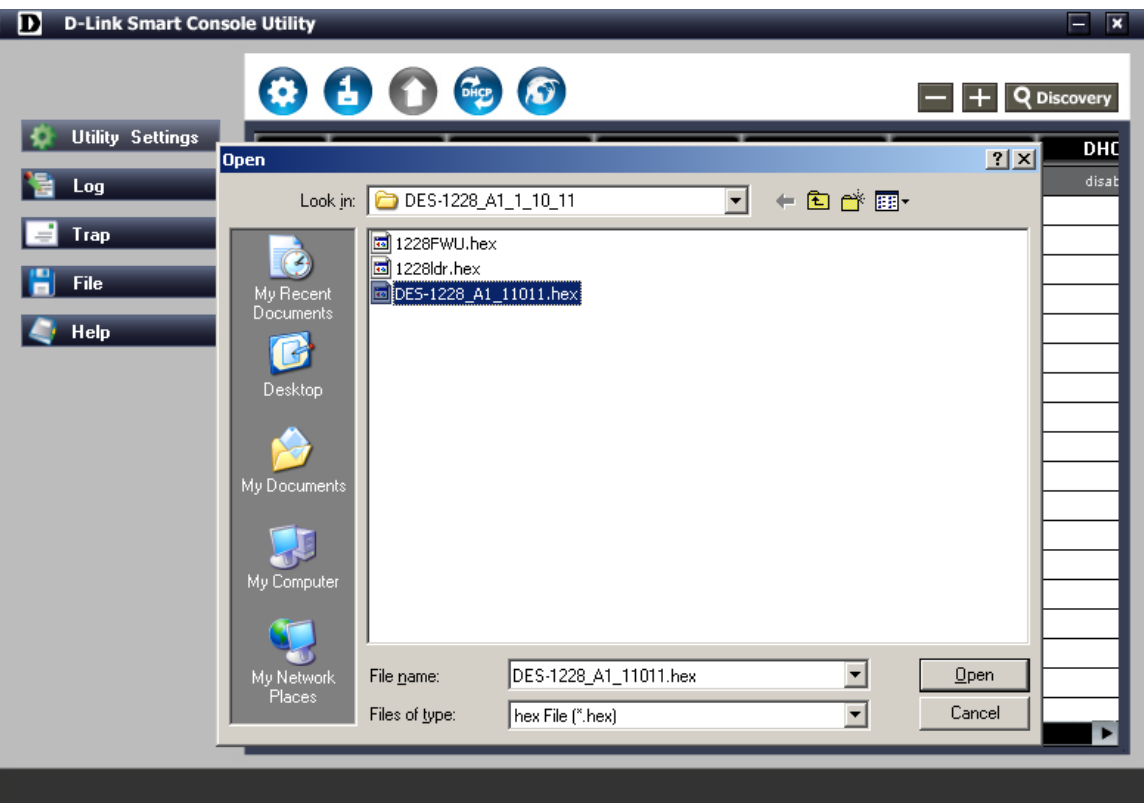

- **2. Upgrade firmware through Web GUI (Please refer to below step. i-vi)**
	- **i. Open Web GUI , clicking tool and selecting Firmware Backup &**

## **Upload**

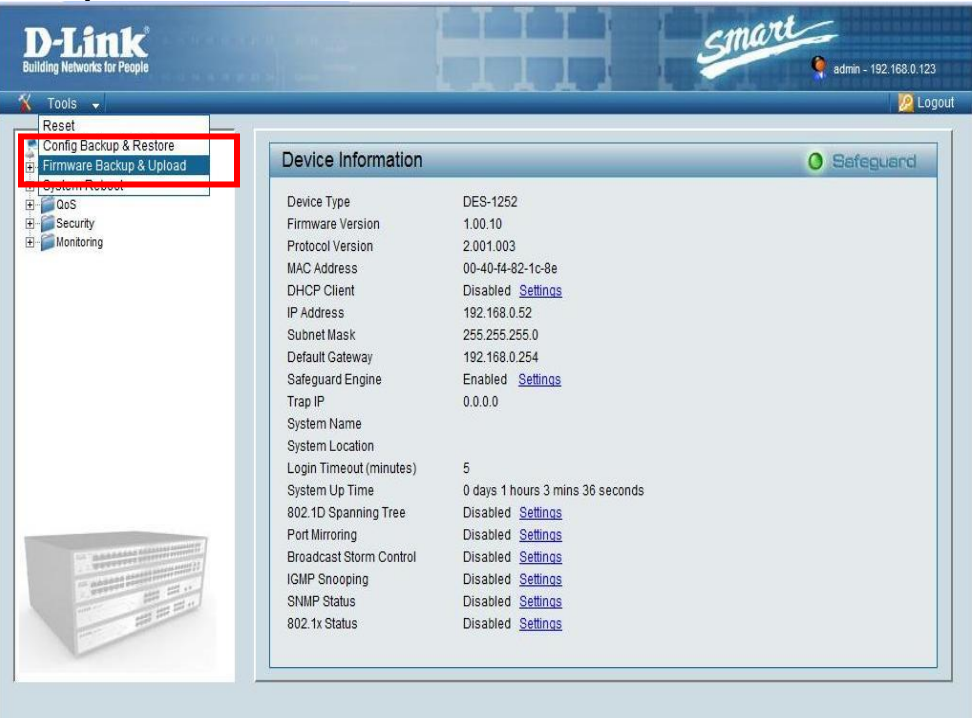

**ii. Click browse button and search fwu.hex firmware file from local user's PC**

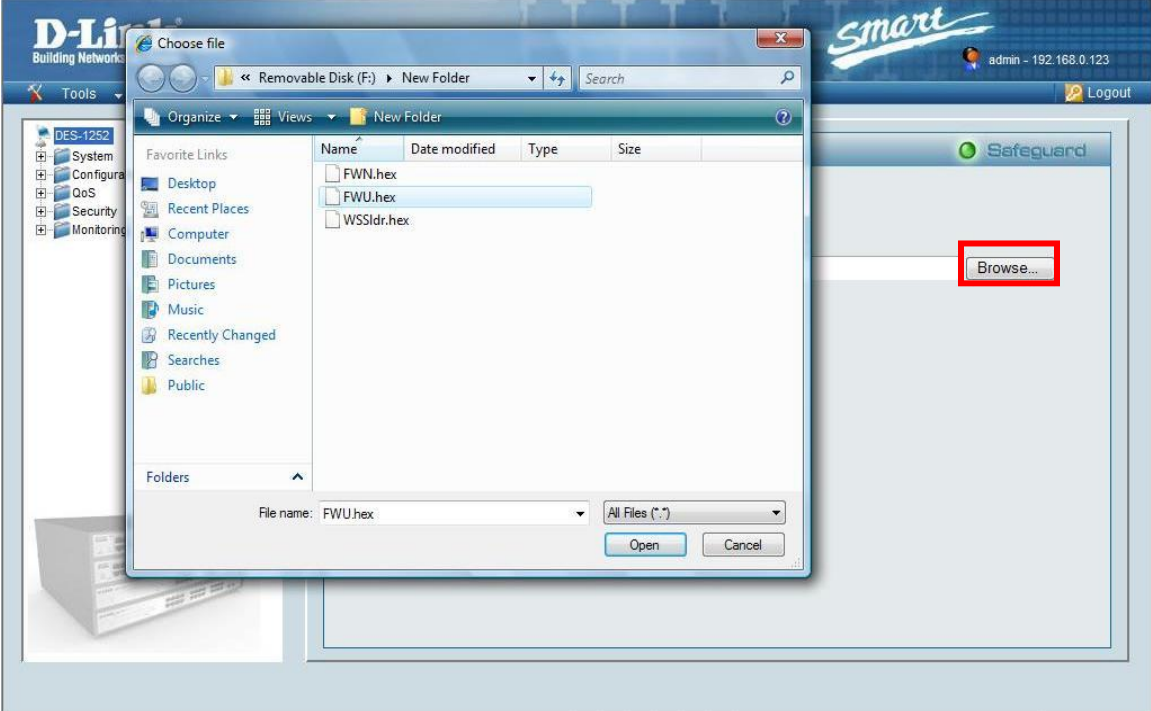

**iii. Click Upload button to start upgrade firmware**

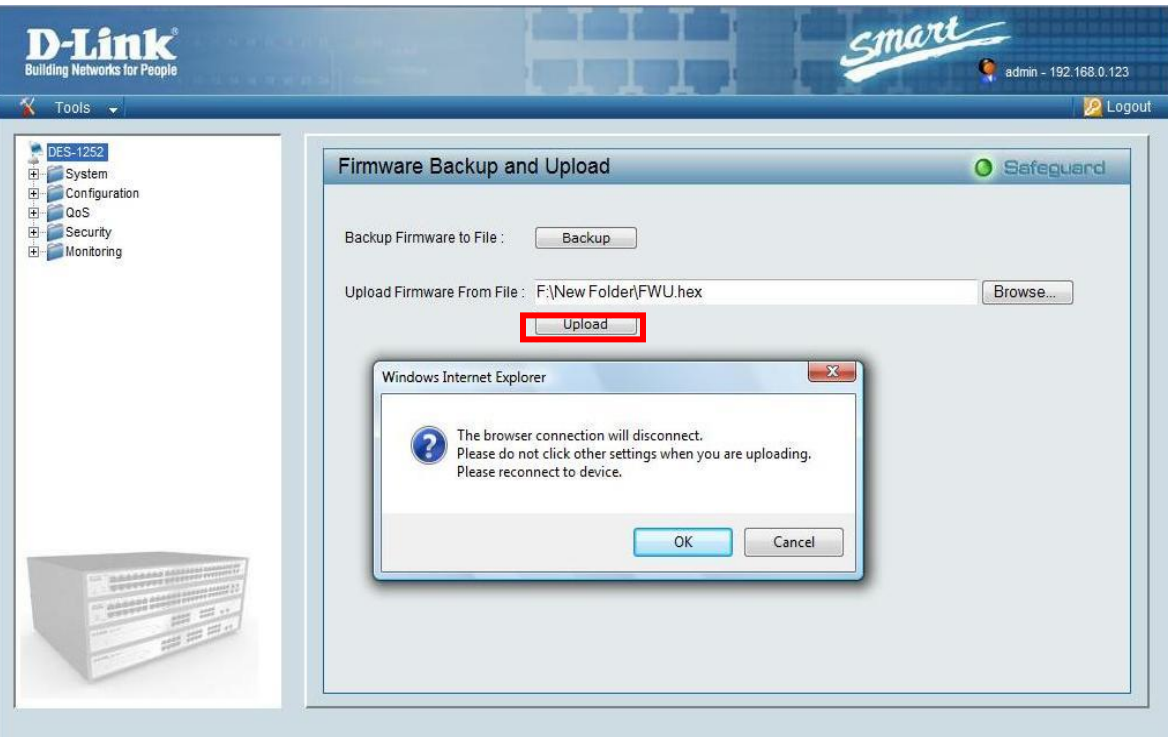

- **iv. Wait for firmware upgrade complete then the device will reboot automatically**
- **v. Repeat step.i ~ step.iv , but choose ldr.hex in step.ii**

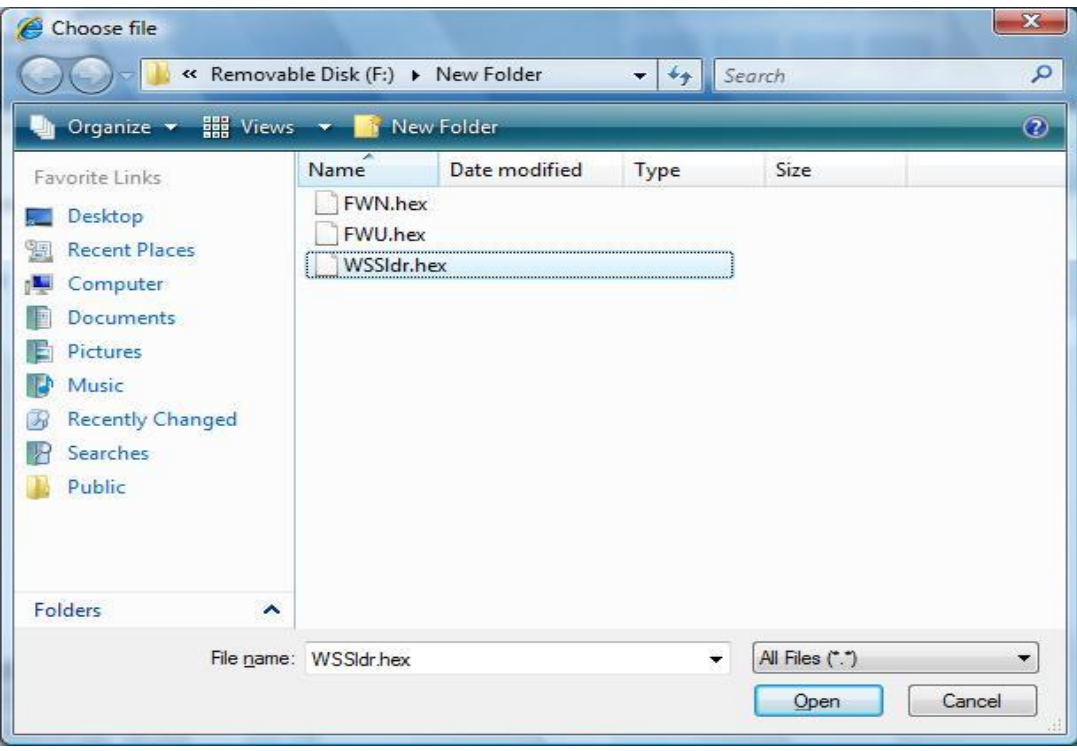

#### **vi. Repeat step.i ~ step.iv , but choose the following .hex(DGS-1216T\_DX\_4xxxx.hex, DGS-1224T\_DX\_4xxxx.hex, DES-1252\_A1\_1xxxx.hex, DES-1228\_A1\_1xxxx.hex, DES-1228P\_A1&A2\_1xxxx.hex) in step.iiContract Contract Contract**

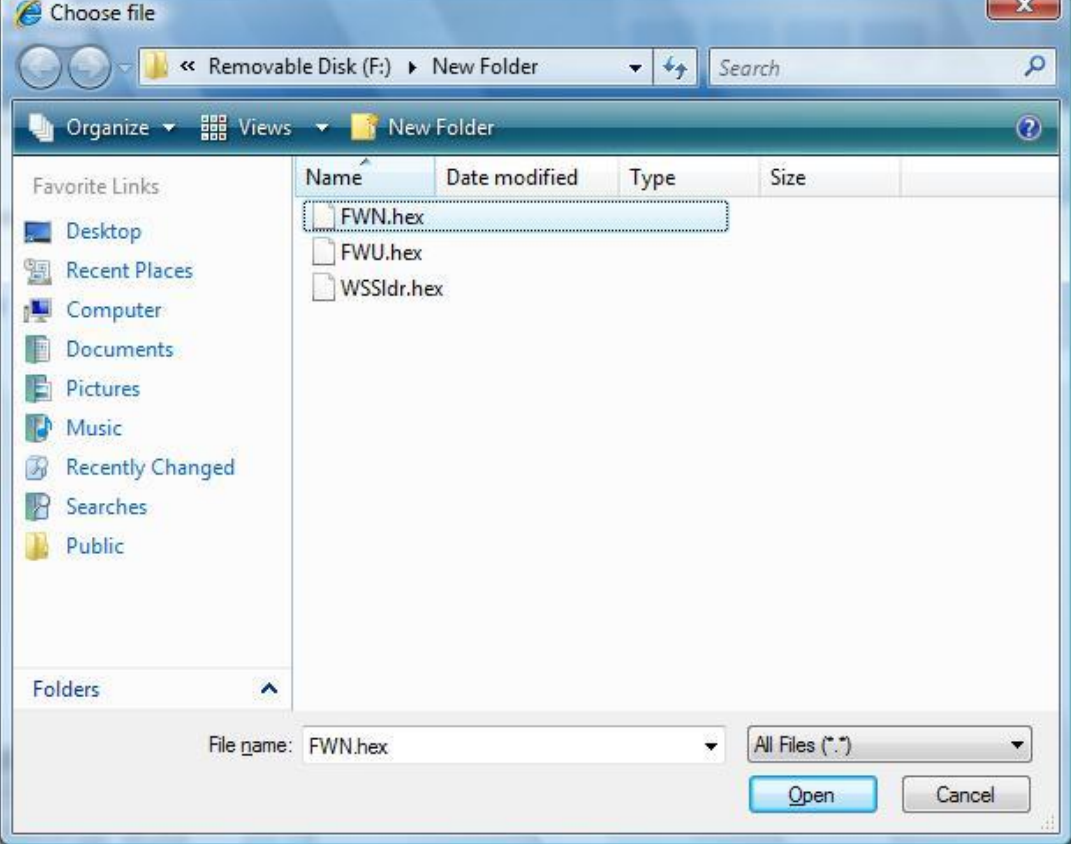